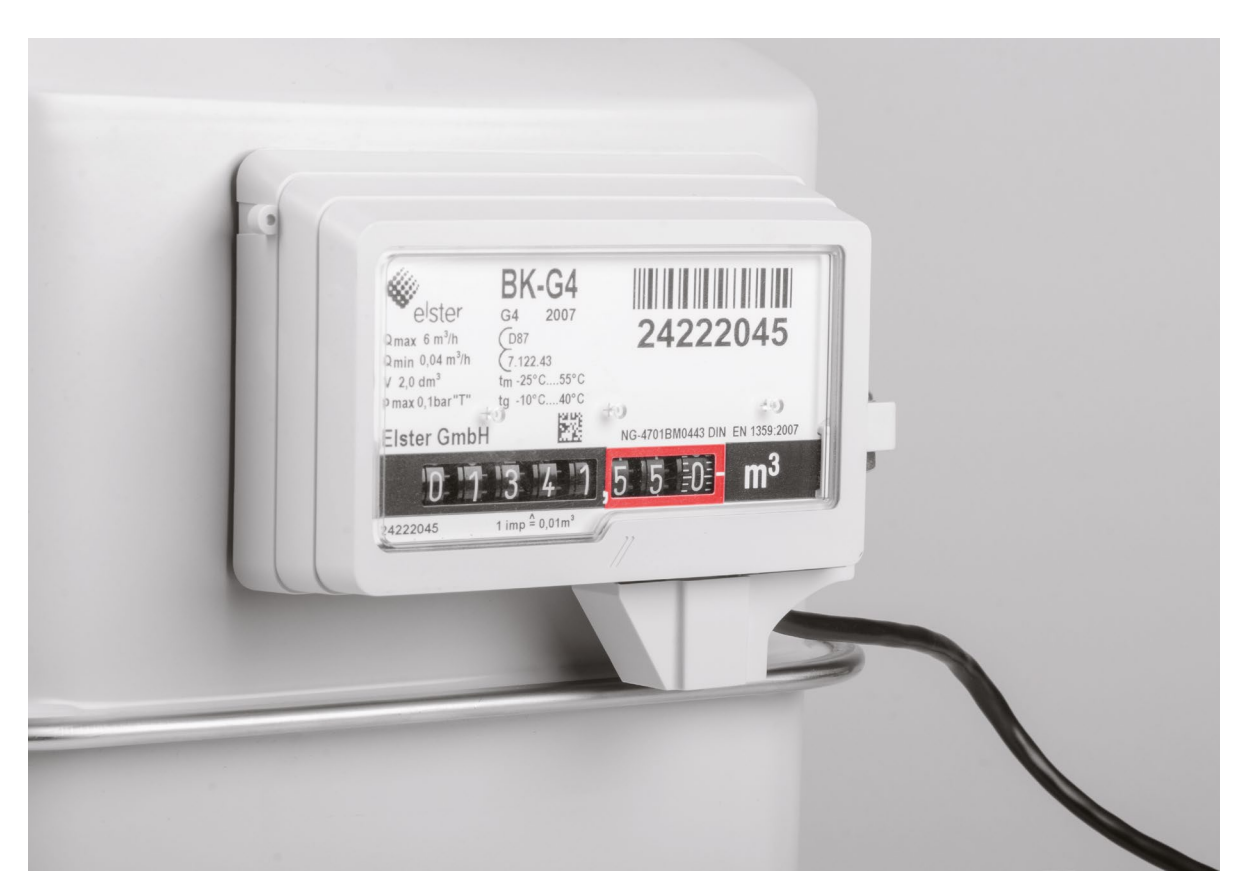

# **Gaszähler einfach auslesen**

**Smart Home Energy Sensor Gas-2 ES-GAS-2**

**Das Fernauslesen eines Gaszählers ist die bequeme und komfortable Variante, den Überblick über den Gasverbrauch im Haus zu erhalten. Mit dem ES-GAS-2 lässt sich ermitteln, wie viel Gas in welchen Situationen gebraucht wird. Wann ist der Gasverbrauch besonders hoch? Morgens nach dem Aufstehen oder doch eher abends, wenn man es warm haben möchte? Wann hat die Solarunterstützung besonders effektiv gearbeitet? Der ES-GAS-2 liefert die Verbrauchsdaten und hilft beim Sparen und Auswerten. Ein nachfolgender Anschluss einer Auswerteeinheit wie dem HM-ES-TX-WM ermöglicht die Anbindung an eine Smart Home Zentrale wie die CCU2/CCU3. Die aufbereiteten Daten kann man einfach an einer zentralen Stelle anzeigen lassen und über Software-Programme grafisch visualisieren und analysieren.**

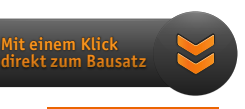

# **Der Gaszähler wird ins Smart Home integriert**

Schnittstellen an Zählern, hier dem Gaszähler, bieten die Möglichkeit, die Verbrauchswerte im Auge zu behalten und im Idealfall zu optimieren. Dabei muss nicht in den Zähler eingegriffen werden.

Unser Sensor erfasst die bei vielen weit verbreiteten Gaszählern durch einen an der Zählrolle angebrachten Magneten ausgelösten Zählimpulse und gibt diese an eine Auswerteeinheit weiter. Diese setzt die Impulse entsprechend der Zählerkonstante des jeweiligen Gaszählers um und sendet sie per Funk an eine Homematic Smart Home Zentrale CCU2/CCU3. Hier können die Ergebnisse für die verschiedensten Zwecke ausgewertet werden. So ist die Erstellung von Verbrauchsdiagrammen (Bild 1) ebenso möglich wie die Verbrauchs- und Kostenanzeige oder die Verknüpfung mit Meldungen und Reaktionen in der Haustechnik, etwa bei ungewöhnlich hohem Verbrauch.

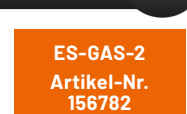

**Geräte- beschreibung und Preis:**

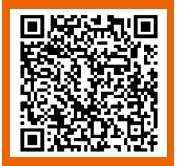

**www.elv.com**

# **Welcher Gaszähler ist geeignet?**

Für den BK-G4-Balgengaszähler von Elster-Kromschröder ist der ELV Homematic Zählersensor ES-Gas (Bild 2) verfügbar. Die Ausleseeinheit ES-GAS-2 wurde für den universellen Einsatz entwickelt und ermöglicht es, mit den drei beiliegenden Adaptern die Gaszähler der Firmen Elster, Metrix und Pipersberg auszulesen.

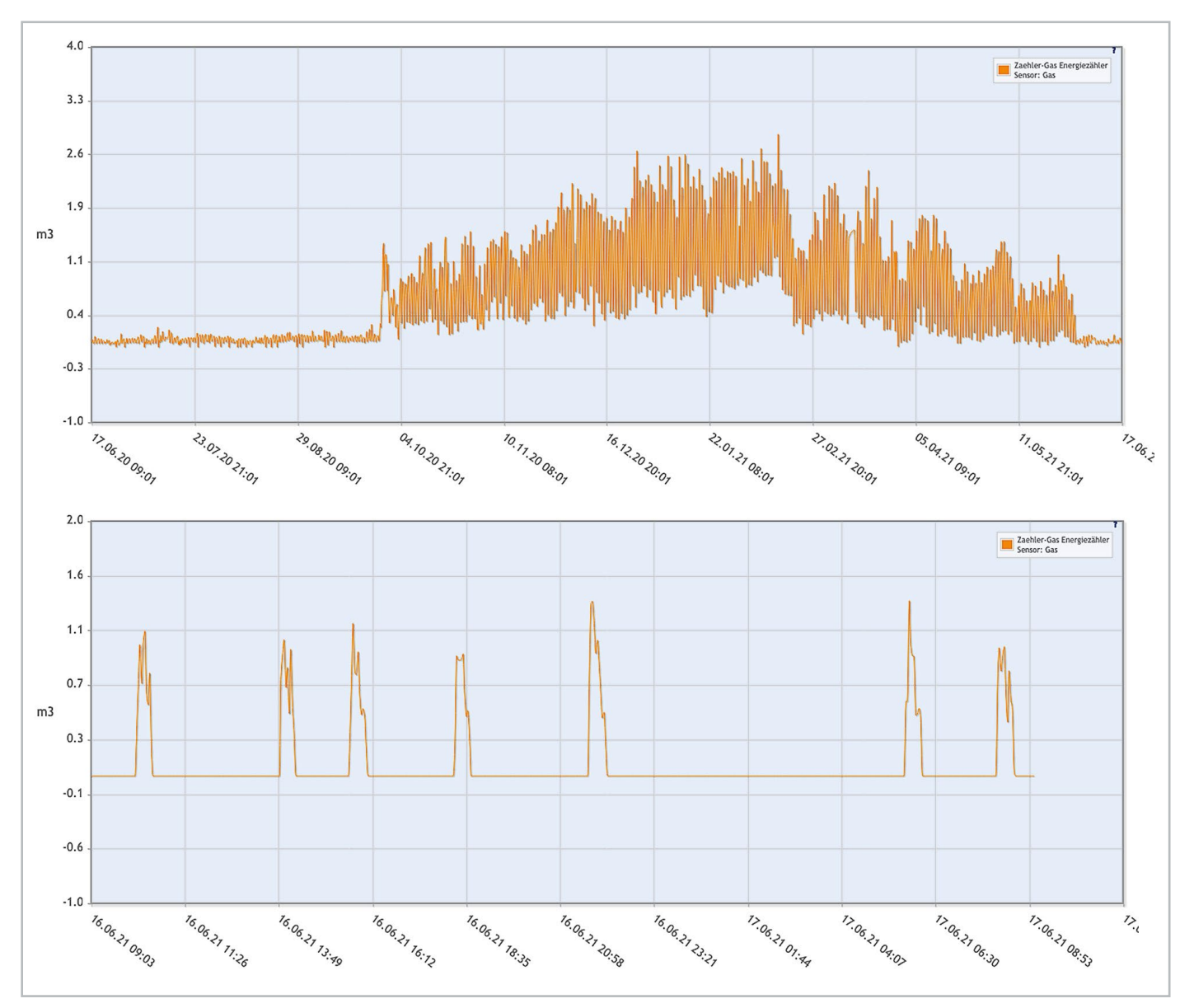

*Bild 1: Zwei Beispiele für eine Auswertung per Diagramm in der WebUI der Smart Home Zentrale CCU3. Oben der Gasverbrauch im Jahresverlauf, unten der im Zeitraum von 24 Stunden. Bei der unteren Grafik sieht man den Einfluss einer eingebundenen kleinen Solarthermieanlage. Gas wird hier nur noch bei Verbrauchsspitzen verbraucht, den Rest des Tages "lebt" der Heizkessel von der Solarwärme. Mit einem zusätzlichen Pufferspeicher würde er vermutlich gegen null gehen. So hat man noch einen Verbrauch von ca. 1 m3 je Tag. Durch den Gassensor und die Verbrauchsaufzeichnung kann man sich solche Energiesparpotenziale erarbeiten.*

Getestet wurden hierbei die Zählertypen Elster BK-G4, Metrix G4 und Pipersberg G4 RF1. Die Elster Gaszähler BK-G2,5 bis BK-G100, alle Metrix-Gaszähler ab 2005 und Pipersberg G-2,5 bis G-40/65 verfügen ebenfalls über einen Zählmagneten und sollten ebenso mit dem ES-GAS-2 kompatibel sein.

# **Wie funktioniert es?**

In den Gaszählern (siehe auch Technikwissen) ist an einer Zählrolle ein Magnet eingebracht. An welcher Zählrolle, kann man an der umkreisten Zahl auf dem Gaszähler ablesen. Eine umkreiste 2 bedeutet, dass ein Magnet in der zweitletzten Rolle angebracht ist. Die Position des Magneten bedeutet dann zum Beispiel bei der zweitletzten Rolle, dass ein Impuls 0,01 m<sup>3</sup> Gas entspricht. Der Magnet löst berührungslos einen Reedkontakt aus, der darauf einen Stromkreis schließt. Der Reedkontakt (auch Reedschalter genannt) besteht aus in einem Glasrohr hermetisch eingeschmolzenen Kontaktzungen aus einer Eisen-Nickel-Legierung, die durch ein Magnetfeld bewegt und so geöffnet bzw. geschlossen werden.

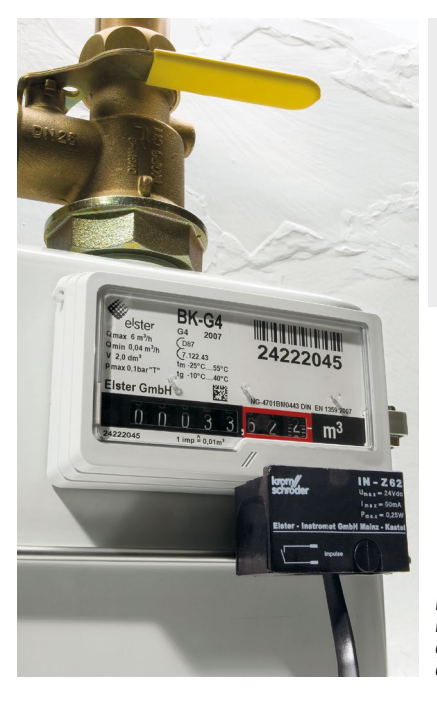

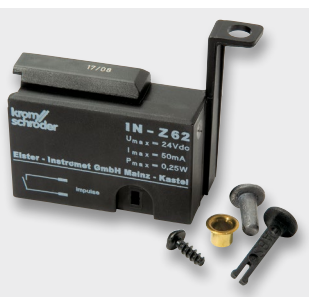

*Bild 2: Der Gaszählersensor ES-Gas ist passend zu den BK-G4-Balgengaszählern von Elster-Kromschröder ausgeführt.*

Technikwissen

**Technikwissen** 

## **Balgengaszähler**

Das Prinzip des Balgengaszählers beruht auf einem 1878 erteilten Patent für Emil Haas für die bereits damals bestehende Gasmessfabrik Elster & Cie., heute Elster Group.

Grundsätzlich befinden sich im Inneren eines Balgengaszählers [1] vier Kammern, die durch Membranen voneinander getrennt sind. Durch den Einlass strömt Gas in den Balgenzähler ein. Dieses Gas strömt zuerst in die Kammer 1 und drückt mit seinem Gasdruck gegen Membran A. An der Membran ist ein Gestänge angebracht, und durch den Druck des Gases wird dieses Gestänge in Bewegung gesetzt. Die Kammer 1 wird zum Auslass freigegeben und es füllen/leeren sich nacheinander die vier Kammern. Das Gestänge steuert diese Öffnungs- und Schließzeiten.

Ein am Gestänge angeschlossenes Zählwerk wird angetrieben und somit der Gasdurchsatz bestimmt. Diesen ermittelt man aus dem Volumen der jeweiligen Kammern.

Außer einem Balgengaszähler gibt es weitere Arten, um einen Gasdurchsatz zu ermitteln: Drehkolbenzähler, Turbinenradzähler, Ultraschallzähler, Wirbelgaszähler, Corioliszähler, Trommelgaszähler, Thermoflusszähler.

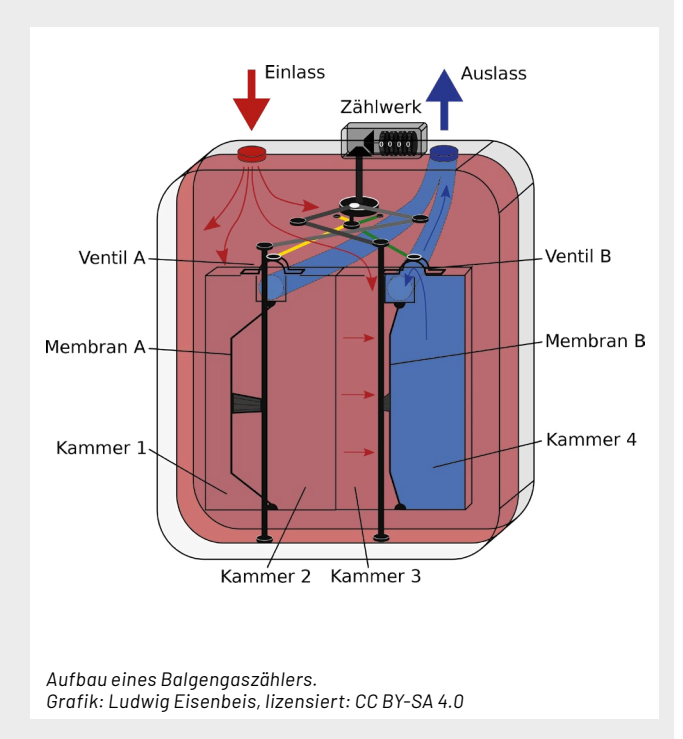

[1] Elster-Kromschröder: Gaszähler Animation 3D, YouTube: https://www.youtube.com/watch?reload=9&app=desktop&v=KReNpe72iHs

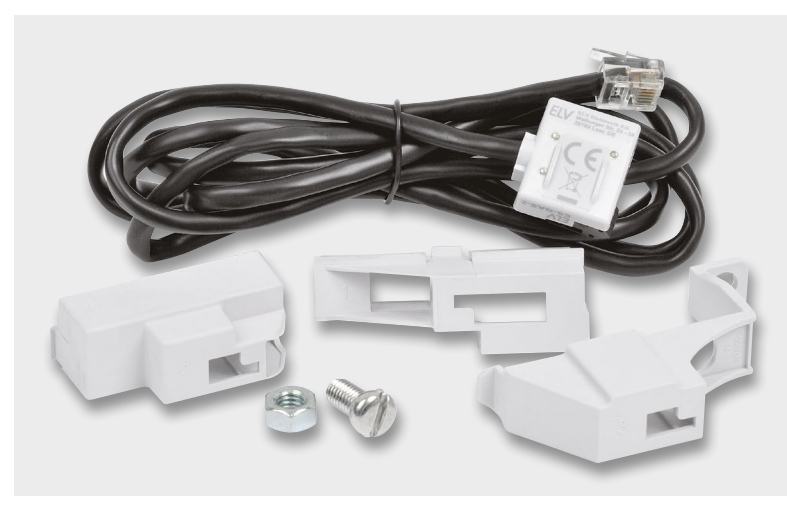

*Bild 3: Lieferumfang des ES-GAS-2*

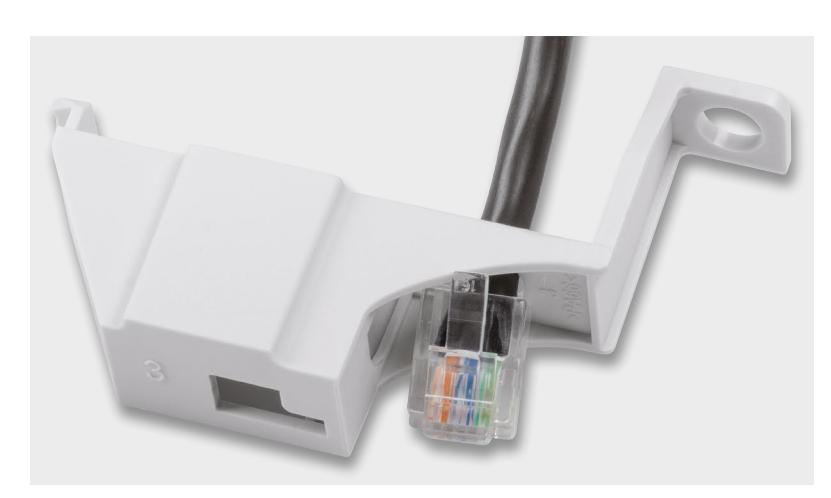

*Bild 4: So erfolgt das Durchführen des Sensor-Anschlusskabels.* zähler-Erfassungssystems.

## **Die mechanische Anbindung**

Der Anbau des ES-GAS-2 (Lieferumfang siehe Bild 3) soll hier exemplarisch für den Gaszähler Elster BK-G4 beschrieben werden, für andere Typen sind die in der Produktbeschreibung aufgeführten Adapter entsprechend einzusetzen. Diese liegen dem ES-GAS-2 ebenfalls bei.

#### **Die Montage erfolgt in drei Schritten.**

- Zuerst sind, wie in Bild 4 gezeigt, der Stecker und das Anschlusskabel des ES-GAS-2 durch den mit "3" beschrifteten Adapter zu führen.
- Danach setzt man den Sensor in die Führungsrippen des Gehäuses ein, dies zeigt Bild 5. Das exakte Einsetzen ist sowohl für die Impulserfassung als auch für die folgende Montage am Gaszähler wichtig.
- Schließlich ist die so vormontierte Sensoreinheit mit der linken Seite in die Aussparung am Gaszähler einzusetzen, wie in Bild 6 dargestellt. Abschließend schwenkt man die Einheit an der rechten Seite hoch und verschraubt sie mit der im Lieferumfang enthaltenen M6-Schraube und der M6-Mutter am Zähler (Bild 7).

### **Die Einbindung in Homematic**

Der ES-GAS-2 ist kompatibel mit derbereits bewährten und universell einsetzbaren Homematic Zählersensor-Sendeeinheit Strom/Gas HM-ES-TX-WM (Bild 8), die die Anbindung an eine CCU3 oder eine kompatible Homematic Smart Home Zentrale realisiert. Sie ist das Kernstück des Homematic Energie-

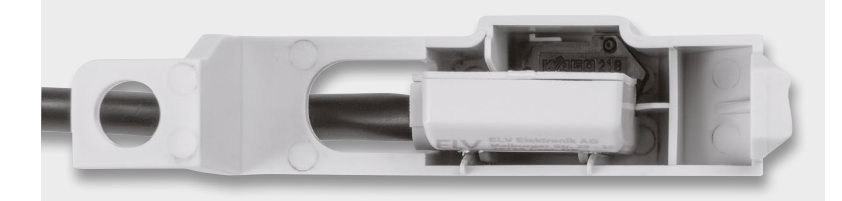

*Bild 5: Der richtige Sitz des Sensors im Gehäuse*

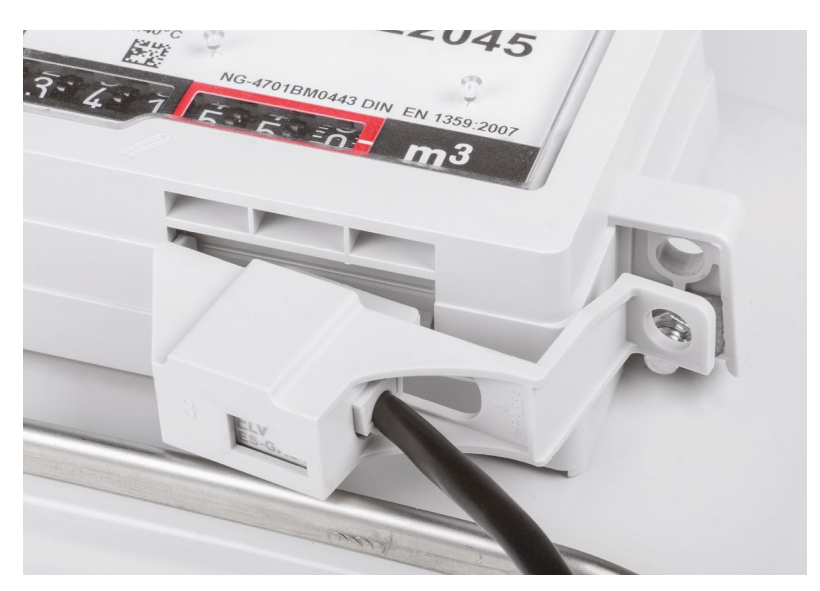

*Bild 6: Das Sensorgehäuse wird links eingesetzt ...*

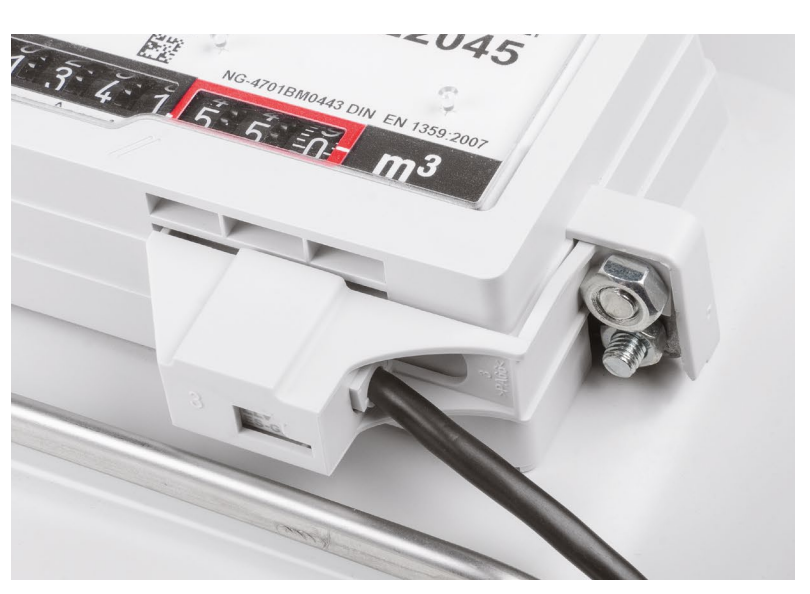

*Bild 7: ... und rechts am Zähler verschraubt.*

Zunächst ist der Stecker des Sensors ES-GAS-2 in den Sensorport der Sendeeinheit (unten) zu stecken. Dabei ist darauf zu achten, dass dieser sicher verrastet ist. Danach sind die Batterien in die Sendeeinheit einzulegen.

Um die Impulse des Sensors exakt umsetzen zu können, ist die Einstellung der Sendeeinheit auf die Zählerkonstante des installierten Gaszählers einzustellen. Die Zählerkonstante, die die Gas-Durchflussmenge im Zähler für einen Zählimpuls bezeichnet, findet sich auf der Skalenscheibe des Gaszählers in der Form (Beispiel):

 $1$  imp = 0,01 m<sup>3</sup>

Sollte dieser Wert nicht aufgedruckt sein, kann man ihn beim Gasversorger, der für die Installation und Wartung des Gaszählers zuständig ist, erfragen.

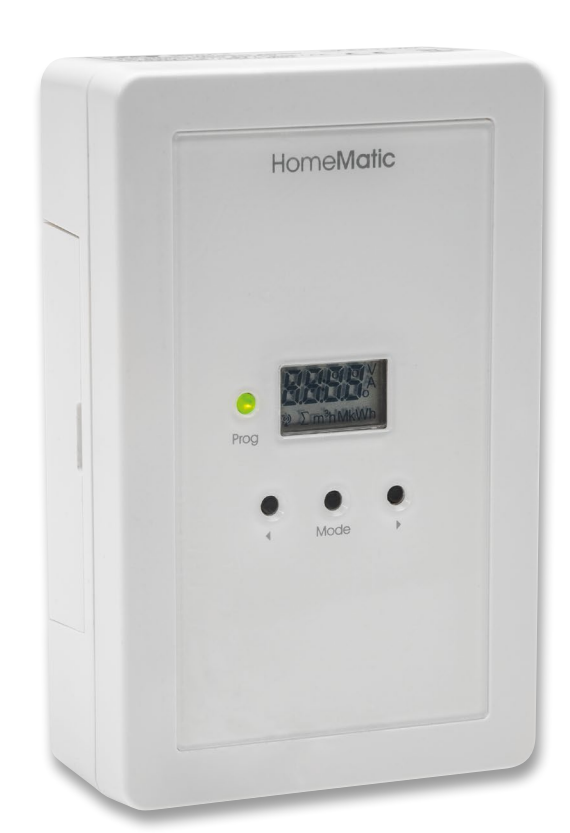

*Bild 8: Die Zählersensor-Sendeeinheit HM-ES-TX-WM setzt die Zählimpulse um und realisiert die Kommunikation mit einer Smart Home Zentrale.*

## **Die weitere Konfiguration läuft wie folgt ab:**

- Die Taste "MODE" mindestens 2 s drücken. Im Display der Sendeeinheit erscheint die bisher eingestellte Zählerkonstante und die Geräte-LED blinkt grün.
- Nun ist mit den Pfeiltasten die auf dem Gaszähler aufgedruckte Zählerkonstante einzustellen. Durch längeres Drücken der jeweiligen Taste erfolgt das Durchzählen im Display schneller.
- Zum Speichern des Wertes ist danach kurz die Taste "MODE" zu drücken oder man wartet 60 s ohne Tastenbetätigung. Dann wird der Einstellwert gespeichert und das Gerät kehrt in den normalen Betriebsmodus zurück.
- Für die nächsten 10 min wird der Gasverbrauch zwischen den letzten zwei Impulsen in  $m<sup>3</sup>$  angezeigt.
- Danach erfolgt keine weitere Signalisierung, um den Stromverbrauch der Sendeeinheit zu senken. Die laufende Datenübertragung erfolgt aus diesem Grund und zur Duty-Cycle-Einhaltung in einem Abstand von 2 bis 3 min (siehe auch Abschnitt "Duty-Cycle überschritten" in der zum HM-ES-TX-WM mitgelieferten Bedienungsanleitung).
- Eine Funktionskontrolle (der Gasverbrauch zwischen den letzten zwei Impulsen (in  $m<sup>3</sup>$ ) wird angezeigt) kann jederzeit durch kurzes Drücken der linken Pfeiltaste ausgelöst werden.

### **Nun erfolgt das Anlernen des Sensors an die Zentrale CCU2/CCU3:**

Zuerst erfolgt das Öffnen der WebUI-Bedienoberfläche im Browser.

- Über den Button "Geräte anlernen" im rechten oberen Bildschirmbereich wird das Fenster "Geräte anlernen" geöffnet.
- Um den Anlernmodus zu aktivieren, klickt man nun auf "HM Gerät anlernen". Der Anlernmodus ist für 60 Sekunden aktiv. Das Infofeld zeigt die aktuell verbleibende Anlernzeit.

Innerhalb dieser Anlernzeit ist auch die Zählersensor-Sendeeinheit in den Anlernmodus zu versetzen. Dazu muss kurz die Pfeiltaste rechts an der Sendeeinheit gedrückt werden. Die Geräte-LED blinkt orange und im Geräte-Display erscheint "Conn". Nach kurzer Zeit erscheint das neu angelernte Gerät im Posteingang des WebUI-Fensters "Geräte anlernen". Der Button "Posteingang" zeigt dabei an, wie viele neue Geräte erfolgreich angelernt wurden.

Nach Betätigen des Buttons "Posteingang" erscheint das Konfigurationsfenster. Über "Einstellen" ist nun der Sensortyp "Gas" und die Gas-Zählerkonstante einstellbar, siehe Bild 9.

Mit "Übernehmen" und nach der ersten Bestätigung der Übernahme verlässt man mit "OK" und einer weiteren Bestätigung den Einstelldialog und betätigt dann im wieder erscheinenden Posteingangsfenster den Button "Fertig".

Damit wird das Gerät mit der Meldung "Alle Geräte konfiguriert" in die Geräteliste der CCU3 aufgenom-**EIV** men (Bild 10) und ist im System nutzbar.

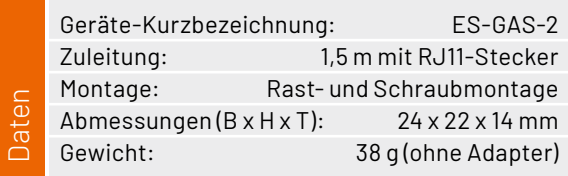

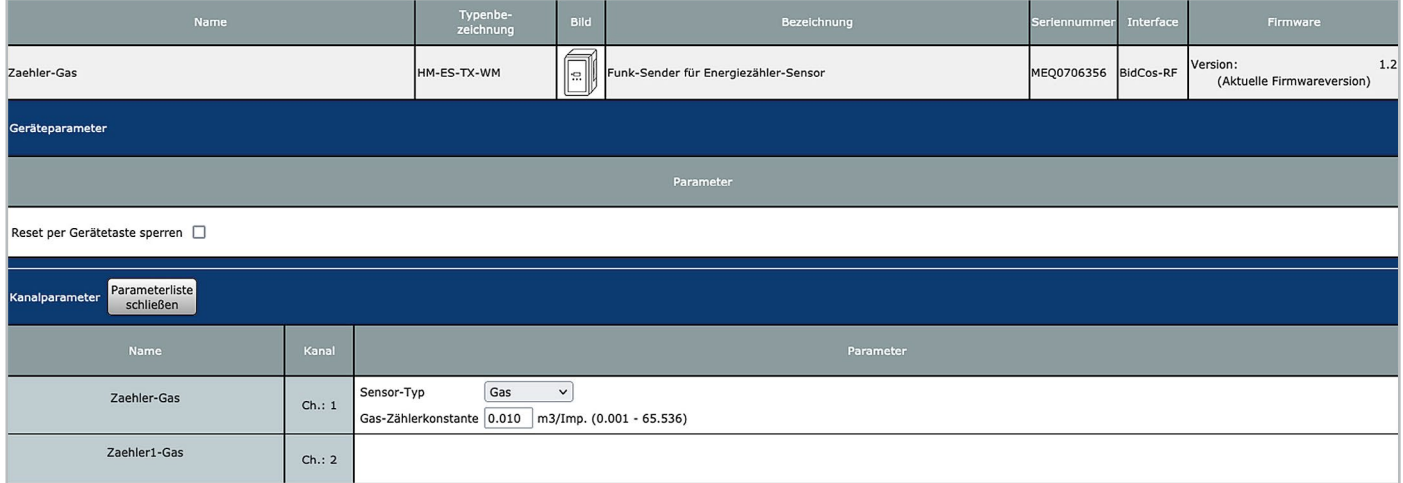

*Bild 9: Die Konfiguration der Zählersensor-Sendeeinheit HM-ES-TX-WM erfordert nur die Einstellung des Sensortyps und der Zählerkonstante.*

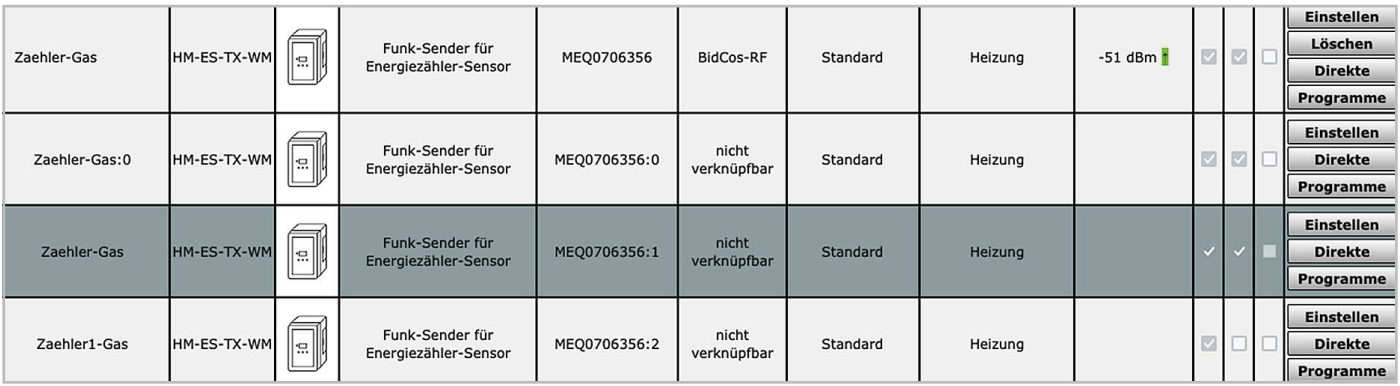

*Bild 10: So erscheint die Zählersensor-Sendeeinheit HM-ES-TX-WM in der Geräteliste der WebUI.*

#### www.elvjournal.com